# Temat A2 Wyszukiwanie informacji w Internecie

# **Cele edukacyjne**

- Postrzeganie Internetu jako źródła informacji na prawie każdy temat.
- Poznanie sposobów wyszukiwania informacji w Internecie w celu wzbogacenia wiedzy z różnych dziedzin.
- Stosowanie właściwych metod szukania i selekcjonowania informacji.
- • Zrozumienie, że nie wszystkie informacje znajdujące się w Internecie są wiarygodne.

#### **Proponowany czas realizacji – 1 godz.**

## **Po gimnazjum**

Uczeń:

- − wyszukuje informacje w internetowych zasobach danych,
- − wyszukuje informacje, stosując złożony sposób wyszukiwania;
- − niektórzy uczniowie potrafią właściwie zawęzić obszar poszukiwań, aby szybko odszukać informacje.

### **Wskazówki metodyczne**

- Temat A2, podobnie jak temat A1, służy usystematyzowaniu oraz rozszerzeniu wiedzy i umiejętności uczniów, dotyczących wyszukiwania informacji w Internecie.
- W pierwszym punkcie tematu wyjaśniamy uczniom, na czym polega przeglądanie strony WWW. Nie wszyscy uczniowie potrafią opowiedzieć, używając poprawnego słownictwa, co dzieje się, gdy wpiszą w pasku adresu przeglądarki internetowej adres internetowy i zatwierdzą go.
- W temacie omówiono wiele praktycznych metod szukania informacji w Internecie. Metody te dotyczą m.in. wyszukiwania informacji w internetowych bazach danych, informacji zapisanych w innych językach, wyszukiwania plików określonego formatu, korzystania z map satelitarnych i wyszukiwania połączeń komunikacji miejskiej oraz wyszukiwania muzyki, grafiki i filmów. Uczniowie mogą tę wiedzę i umiejętności wykorzystać, wyszukując informacje potrzebne do rozwiązania zadań z innych przedmiotów szkolnych. Niektóre przykłady dotyczą również życia codziennego.
- Temat jest tak przygotowany, aby uczniowie mogli pracować samodzielnie z podręcznikiem. Proponuję jedynie krótko przedstawić uczniom metody, których nie znali wcześniej, np. omówić, w jaki sposób można wyszukiwać informacje zapisane w plikach określonego formatu lub jak przetłumaczyć wyraz bądź zdanie na inny język.

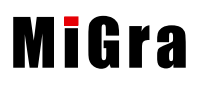

• Ćwiczenia uczniowie mogą wykonać samodzielnie, korzystając z przykładów i opisów podanych w podręczniku – mogą wówczas pracować własnym tempem. Nauczyciel powinien kontrolować pracę uczniów i sprawdzać rozwiązania.

# **Błędy i problemy uczniów**

- Nie czytają tekstu ćwiczenia ze zrozumieniem, co powoduje, że niedokładnie wykonują polecenia. Zdarza się, że czytają tekst szybko, pobieżnie, opuszczając niektóre polecenia. Należy wymagać od uczniów wykonywania ćwiczeń zgodnie z poleceniami.
- Niektórzy uczniowie mają problem z wpisaniem właściwego hasła w wyszukiwarce, w celu znalezienia konkretnej informacji. Czasem brak im cierpliwości i zamiast próbować sprecyzować inaczej hasło, szukają odpowiedzi na portalach wymiany wiedzy (np. *zadajpytanie.pl*, *zapytaj.onet.pl*). Należy zwrócić uczniom uwagę, że odpowiedzi tam udzielane nie zawsze są wiarygodne.

## **Wskazówki do niektórych ćwiczeń, pytań i zadań**

**Ćwiczenie 2.** (str. 19) – odp.: Barcelona była gospodarzem XXV Letnich Igrzysk Olimpijskich w 1992 roku.

**Ćwiczenie 3.** (str. 19) – odp. (punkt 2): [Etna](http://pl.wikipedia.org/wiki/Etna) ([Włochy\)](http://pl.wikipedia.org/wiki/W%C5%82ochy), [Beerenberg](http://pl.wikipedia.org/wiki/Beerenberg) ([Norwegia](http://pl.wikipedia.org/wiki/Norwegia)) [Hvannadalshnukur](http://pl.wikipedia.org/wiki/Hvannadalshn%C3%BAkur) ([Islandia\)](http://pl.wikipedia.org/wiki/Islandia); odp. (punkt 3): [Eyjafjallajökull](http://pl.wikipedia.org/wiki/Eyjafjallaj%C3%B6kull_%28wulkan%29) [\(Islandia](http://pl.wikipedia.org/wiki/Islandia)) – 15 kwietnia [2010](http://pl.wikipedia.org/wiki/2010) r.

**Ćwiczenie 5.** (str. 20) – odp.: *Internet to ogromna sieć komputerowa*.

**Ćwiczenie 6.** (str. 20) – propozycja rozwiązania: na stronie głównej wyszukiwarki Google, w polu wyszukiwania należy wpisać: *filetype:xls* "*funkcja liniowa*".

**Ćwiczenie 7.** (str. 20) – propozycja rozwiązania: na stronie głównej wyszukiwarki Google, w polu wyszukiwania należy wpisać: *filetype:pdf "zadania z matematyki" liceum* i wybrać w opcjach zaawansowanych polecenie **Ostatni miesiąc**.

**Ćwiczenie 9.** (str. 22) – propozycja rozwiązania: należy skorzystać ze strony *mapy.google.pl*;

po wpisaniu do pola **A**: *Wrocław, dworzec autobusowy*, do pola **B**: *Wrocław, Ratusz Rynek* i kliknięciu przycisku **Pieszo** otrzymamy wynik: 30 minut.

**Zadanie 6.** (str. 25) – propozycja rozwiązania: na stronie głównej wyszukiwarki Google, w polu wyszukiwania należy wpisać: *filetype:xls* "*funkcja kwadratowa*".

**Zadanie 7.** (str. 25) – odp.: całkowita wysokość wieży Eiffla z zamocowaną anteną to 324 m.

**Zadanie 8.** (str. 25) – można wejść na stronę tłumacza Google: *translate.google.pl*. Tłumaczenia:

- − na język angielski: *This web-based information presentation system on hypertext and hyperlinks*;
- − na język niemiecki: *Diese web-basierte Informationssysteme Präsentationssystem auf Hypertext und Hyperlinks*;
- − na język francuski: *Ce système basé sur le Web des informations de présentation sur l'hypertexte et des liens hypertexte*;
- − na język czeski: *Tento webový informační systém prezentace na hypertextu a hypertextové odkazy*.

W Internecie można znaleźć również inne strony, które umożliwiają bezpłatne tłumaczenie tekstu. Istnieją także serwisy płatne.

**Zadanie 9.** (str. 25) – propozycja rozwiązania: na stronie głównej wyszukiwarki Google, w polu wyszukiwania należy wpisać: *filetype:ppt* "o *Internecie"*.

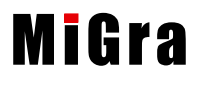

**Zadanie 10.** (str. 25) – propozycja rozwiązania: po wpisaniu w wyszukiwarce hasła *czasopisma komputerowe* możemy znaleźć tytuły popularnych czasopism komputerowych, np. "CHIP", "PC World [Komputer](http://pl.wikipedia.org/wiki/Komputer_%C5%9Awiat)", "Komputer Świat", a następnie wejść na strony danego czasopisma i sprawdzić, czy jest dostępna jego wersja elektroniczna. Należy zwrócić uczniom uwagę, że e-czasopisma są również odpłatne. Na przykład na stronie czasopisma "CHIP" (*www.chip.pl*) można pobrać (odpłatnie) jego wersję elektroniczną.

**Zadanie 12.** (str. 25) – po wpisaniu w wyszukiwarce hasła *kody pocztowe* możemy znaleźć adresy stron internetowych, na których można znaleźć kody pocztowe, np. *kody.poczta-polska.pl*.

**Zadanie 13.** (str. 26) – odpowiedzi:

- a. Harare,
- b. w [Laskowie-Głuchach](http://pl.wikipedia.org/wiki/G%C5%82uchy_%28wojew%C3%B3dztwo_mazowieckie%29),
- c. impresjonizm,
- d. fizyka, chemia,
- e. czterech zawodników,
- f. np. fit-PC Slim jest określany jako najmniejszy, najbardziej energooszczędny [komputer](file:///E:/Archiwum/_Migra/_Poradniki_metodyczne/Poradnik-metodyczny-Informatyka-PG-zp/materialy/javascript:void(0)) PC na świecie; rozmiary urządzenia to 11x10x3 cm (dane z 2008 roku). Uczniowie powinni postarać się znaleźć najbardziej aktualne informacje.
- g. do roku 2011 włącznie przyznano w dziedzinie literatury 108 nagród Nobla; wśród nagrodzonych Polaków byli: Henryk Sienkiewicz (1905), Władysław Reymont (1924), Czesław Miłosz (1980) i Wisława Szymborska (1996),
- h. po wpisaniu w wyszukiwarce hasła: *węgierski placek lángos* lub *węgierski placek Langosz* otrzymamy strony internetowe z przepisami na ten placek,
- i. Gotthard Base Tunnel w Alpach w Szwajcarii 57 km,
- j. cis pospolity.

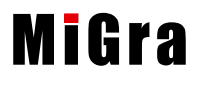

#### **Lekcja 2.** (temat A2) **Wyszukiwanie informacji w Internecie**

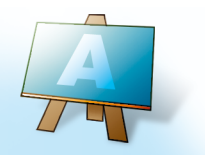

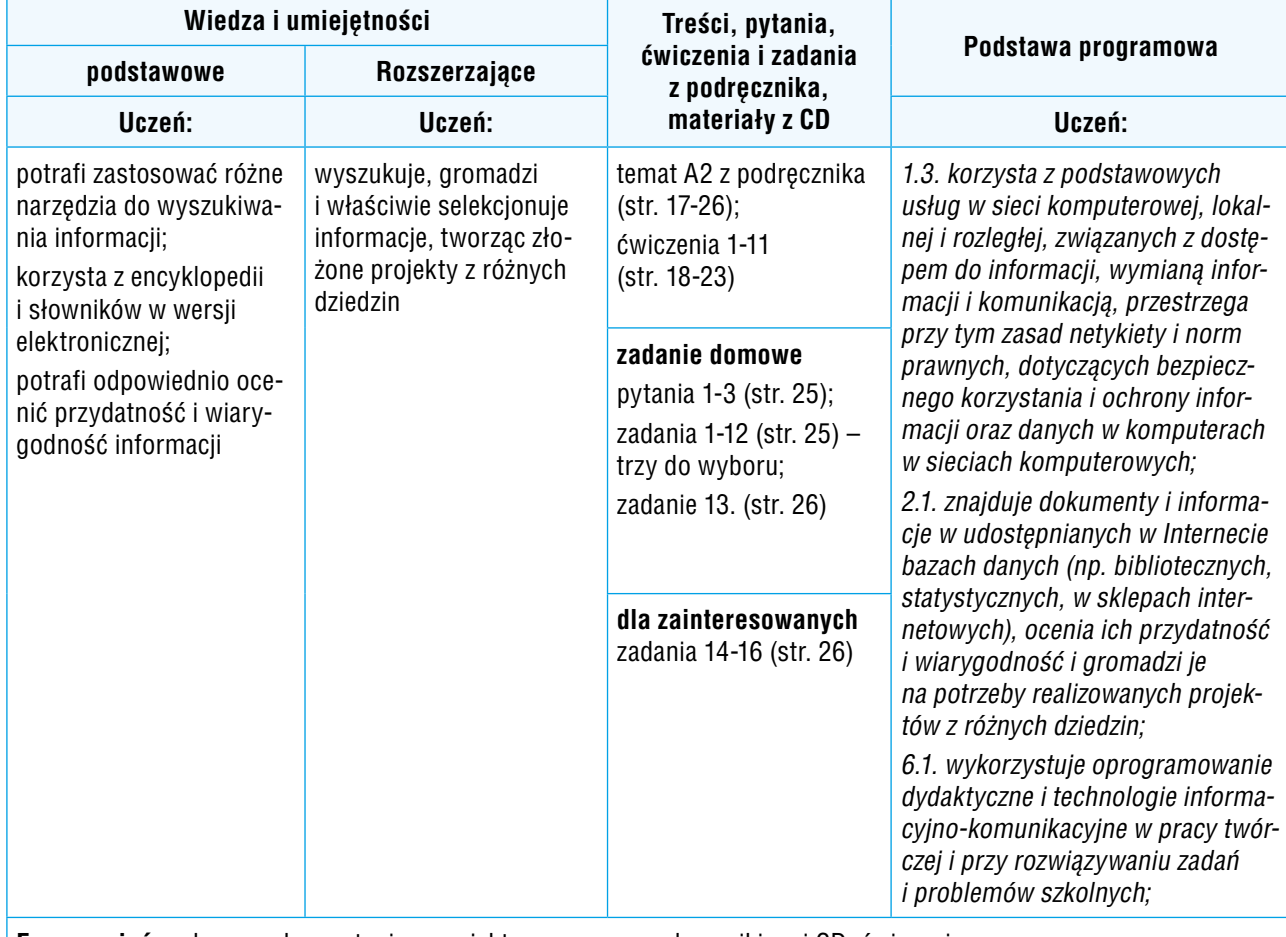

**Forma zajęć:** pokaz z wykorzystaniem projektora, praca z podręcznikiem i CD; ćwiczenia

#### **Przebieg lekcji:**

- 1. Nauczyciel podaje temat i cel lekcji oraz sprawdza zadanie domowe. Wybrani uczniowie odpowiadają na zadane pytania.
- 2. Nauczyciel omawia sposób przeglądania strony internetowej. Uczniowie śledzą przykład 1. (str. 17) w podręczniku.
- 3. Nauczyciel lub wybrany uczeń, korzystając z projektora, omawia zastosowanie encyklopedii i słowników elektronicznych oraz sposób korzystania z nich.
- 4. Uczniowie wykonują ćwiczenie 1. (str. 18).
- 5. Nauczyciel lub wybrany uczeń wyjaśnia na konkretnych przykładach, w jaki sposób wyszukujemy informacje zapisane w innych językach.
- 6. Uczniowie, analizując przykłady 2-4 (str. 18-19), wykonują ćwiczenia 2-5 (str. 19-20). Nauczyciel kontroluje na bieżąco wykonywanie ćwiczeń i pomaga nieradzącym sobie uczniom.

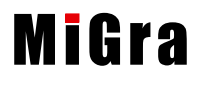

11

- 7. Nauczyciel lub wybrany uczeń omawia przykład wyszukiwania informacji zapisanej w pliku określonego formatu (przykład 5, str. 20).
- 8. Uczniowie wykonują ćwiczenia 6. i 7. (str. 20), korzystając z przykładu 5. (str. 20). Nauczyciel sprawdza wykonanie ćwiczeń przez każdego ucznia.
- 9. Uczniowie samodzielnie analizują przykłady 6-9 (str. 21-23)i wykonują ćwiczenia 8-11 (str. 21-23).
- 10. Nauczyciel kontroluje na bieżąco wykonywanie ćwiczeń i pomaga nieradzącym sobie uczniom.
- 11. Nauczyciel wspólnie z uczniami podsumowuje zajęcia, zadając pytania kontrolne o stosowane metody.

**Uwaga:** Temat A2 mogą w całości zrealizować uczniowie. Należy tylko wcześniej przydzielić im odpowiednie fragmenty tematu do opracowania.

#### **Ocena**

Należy ocenić uczniów za odpowiedzi ustne, bieżącą pracę na lekcji oraz rzetelne wykonanie ćwiczeń. W ocenie wykonanych ćwiczeń trzeba uwzględnić zastosowane sposoby szukania. Uczniowie korzystają z wiedzy wyniesionej z gimnazjum. Jej poziom jest różny, więc nie należy jeszcze oceniać negatywnie uczniów, którzy sobie nie poradzili.

#### **Zadanie domowe**

Przeczytanie treści tematu A2 (str. 17-24), przygotowanie ustnej odpowiedzi na pytania 1-3 (str. 25), rozwiązanie trzech zadań wybranych spośród 1-12 (str. 25) i zadania 13. (str. 26).

Nauczyciel zapowiada na następne zajęcia pracę w grupach i przydziela uczniom do opracowania poszczególne zagadnienia dotyczące przepisów prawnych – temat A3 (str. 27-34).

**Uczniom zainteresowanym** można polecić dodatkowo rozwiązanie zadań 14-16 (str. 26).

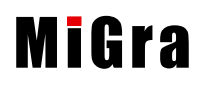